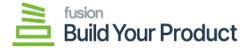

## **Managing Sales Order**

×

If you refresh the sales order screen, a lot serial number is automatically assigned to the **[Sales Order]** as shown below.

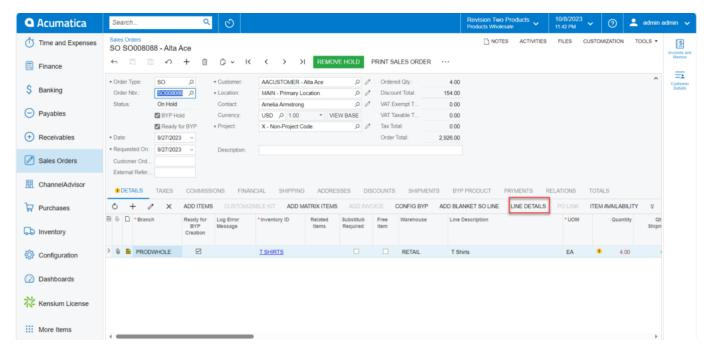

Sales order screen with Link Details

On selecting the [Link Details], the new screen will be displayed as shown below.

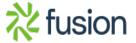

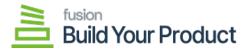

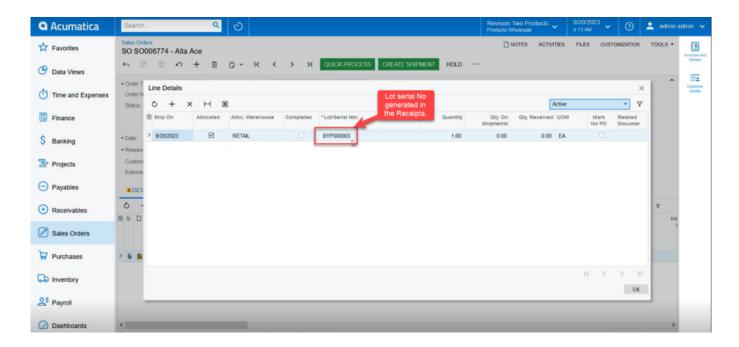

Lot/serial Nbr. Screen

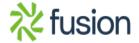